## Chapter 824

# **Tests of Mediation Effect in Linear Regression**

# **Introduction**

This procedure computes power and sample size for a mediation analysis of a continuous dependent (output) variable Y and an independent (input) variable X. Interest focuses on the interrelationship between Y, X, and a third variable called the mediator M. The sample size calculations are based on the work of Vittinghoff, Sen, and McCulloch (2009). Note that their work has been extended in Vittinghoff and Neilands (2015). We are looking into adding those extensions in a later procedure.

# **Mediation Model**

An in-depth discussion of mediation can be found in Hayes (2018). A popular method for testing for mediation is that of Baron and Kenny (1986). In this method, three regression models are fit where  $M \sim N(\mu_M, \sigma_M^2)$  and  $X \sim N(\mu_X, \sigma_X^2)$ .

$$
(1) M = \theta_0 + \theta_X X + e_M, e_M \sim N(0, \sigma_{e_M}^2)
$$

(2) 
$$
Y = \beta_0^* + \beta_X^* X + e_{Y^*}
$$

(3) 
$$
Y = \beta_0 + \beta_X X + \beta_M M + e_Y
$$
,  $e_Y \sim N(0, \sigma_{e_Y}^2)$ 

Vittinghoff, Sen, and McCulloch (2009) derived sample size formulas based on testing the significance of  $\beta_M$ in model 3. They showed that, in the null case, testing  $\beta_M = 0$  is equivalent to testing for mediation. In addition to the notation above, they use  $\rho_{XM}$  as the correlation between the independent variables X and M.

### **Calculating the Power**

Power calculations are based on standard normal distribution. They proceed as follows:

1. Determine the critical value  $z_{1-\alpha}$  from the standard normal distribution where  $\alpha$  is the probability of a type-I error.

2. Calculate: 
$$
z_{\beta} = \sqrt{\frac{N \sigma_M^2 \beta_M^2 (1 - \rho_{XM}^2)}{\sigma_{e_Y}^2}} - z_{1-\alpha}.
$$

3. Calculate: Power =  $\Phi(z_\beta)$ .

Notes

- 1. Use  $\frac{\alpha}{2}$  instead of  $\alpha$  for two-sided test.
- 2.  $\sigma_M^2 = \Pr(M = 1)\Pr(M = 0)$  if M is binary.

# **Example 1 – Finding Sample Size**

Researchers are studying the relationship between a dependent variable (Y) and an independent variable (X). They want to understand the impact of a third variable (M) on the relationship between X and Y, so they decide to carry out a mediation analysis. They decide to determine the sample size based on the significance test of the mediator term in a linear model. Using prior analyses, they decide to use  $\beta M = 0.2$ ,  $0.3$ ,  $0.4$ ,  $ρx$ м =  $0.6$ ,  $σ$ м =  $0.5$ , and  $σe = 0.3$ . They set the power at  $0.9$  and the two-sided significance level at 0.05.

### **Setup**

If the procedure window is not already open, use the PASS Home window to open it. The parameters for this example are listed below and are stored in the **Example 1** settings file. To load these settings to the procedure window, click **Open Example Settings File** in the Help Center or File menu.

Design Tab

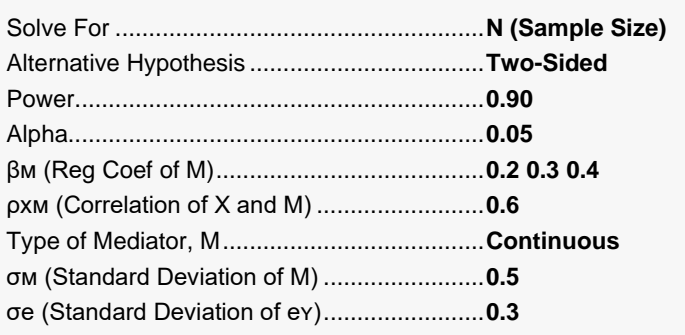

# **Output**

Click the Calculate button to perform the calculations and generate the following output.

### **Numeric Reports**

#### **Numeric Results**

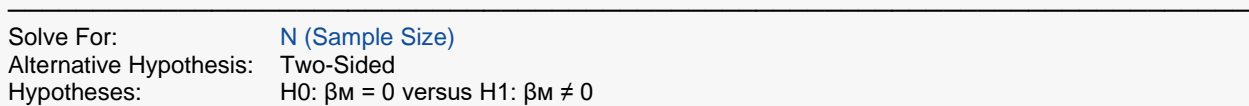

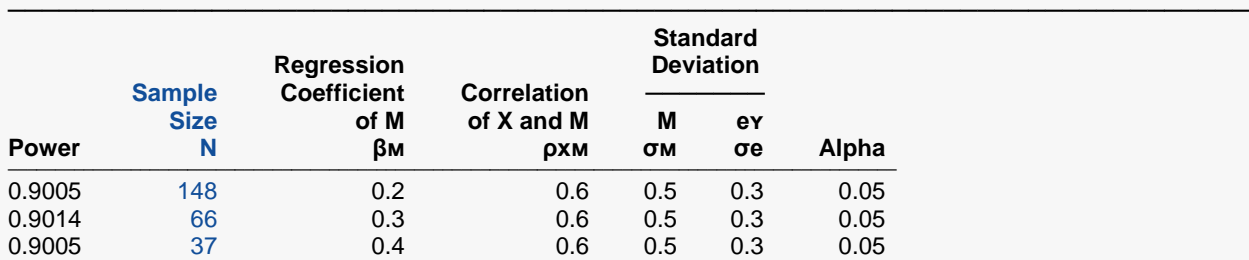

───────────────────────────────────────────────────────────────────────── Model  $Y = \beta 0 + \beta x(X) + \beta m(M) + \text{ev}$ . The ey's are normally distributed.

X The primary predictor. It is an independent variable.<br>M The mediator. It is a continuous variable.

The mediator. It is a continuous variable.

Power The probability of rejecting a false null hypothesis when the alternative hypothesis is true.

N The number of observations on which the multiple regression is computed.

βᴍ The regression coefficient of the mediator in the model.

The correlation between X and M.

σᴍ The standard deviation of M.

σe The standard deviation of eʏ in the model.

Alpha The probability of rejecting a true null hypothesis.

#### **Summary Statements**

───────────────────────────────────────────────────────────────────────── A mediation effect (single group, Y versus X with mediator M) design will be used to test whether the mediation effect (β<sub>M</sub>) is different from 0 (H0: β<sub>M</sub> = 0 versus H1: β<sub>M</sub> ≠ 0). The comparison will be made using a two-sided linear regression test of the mediation effect coefficient (β<sub>M</sub>), with a Type I error rate (α) of 0.05. The continuous mediator, M, is assumed to have a standard deviation of 0.5. The correlation between X (primary predictor) and M (mediator) is assumed to be 0.6. The standard deviation of the residuals from the two-variable regression model is assumed to be 0.3. To detect a mediation effect (mediator regression coefficient, β<sub>M</sub>) of 0.2 with 90% power, the number of needed subjects will be 148.

─────────────────────────────────────────────────────────────────────────

#### Tests of Mediation Effect in Linear Regression

#### **Dropout-Inflated Sample Size**

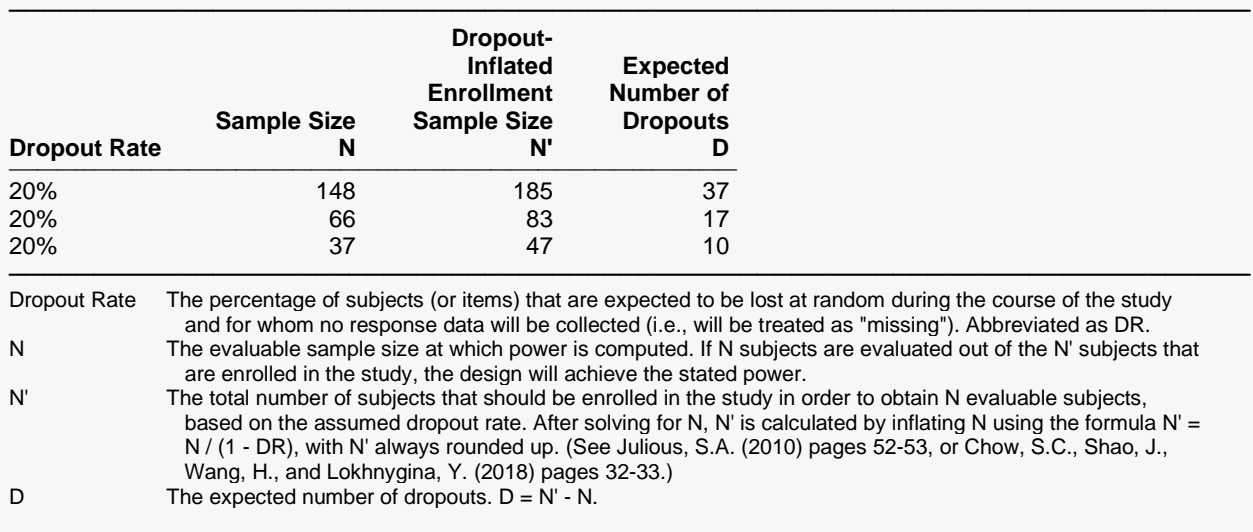

#### **Dropout Summary Statements**

───────────────────────────────────────────────────────────────────────── Anticipating a 20% dropout rate, 185 subjects should be enrolled to obtain a final sample size of 148 subjects.

#### **References**

───────────────────────────────────────────────────────────────────────── Vittinghoff, E., Sen, S., and McCulloch, C.E. 2009. 'Sample size calculations for evaluating mediation.' Statistics in Medicine, Vol. 28, Pages 541-557. ─────────────────────────────────────────────────────────────────────────

─────────────────────────────────────────────────────────────────────────

This report shows the necessary sample sizes. The definitions of each of the columns is given in the Report Definitions section.

#### Tests of Mediation Effect in Linear Regression

### **Plots Section**

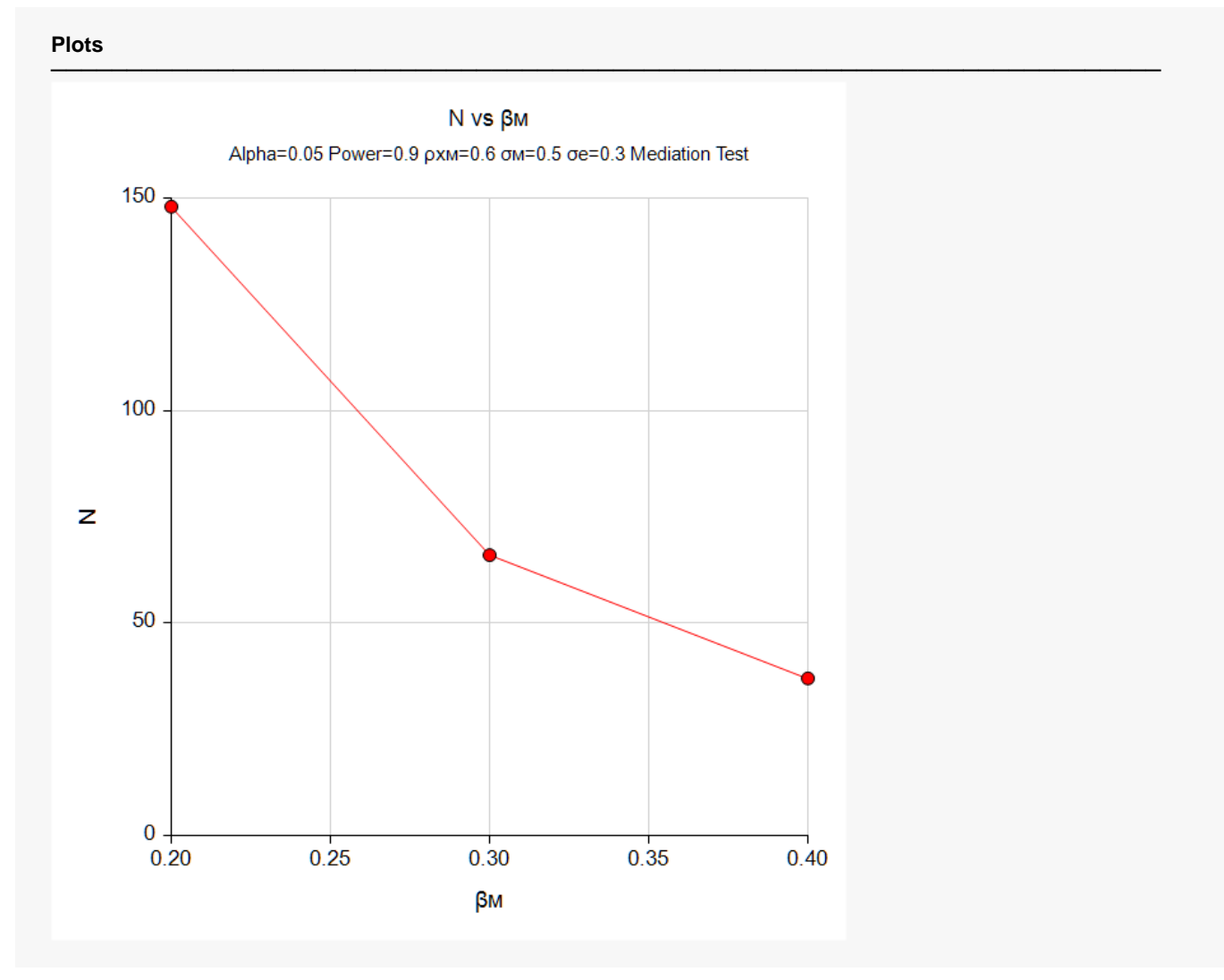

This plot shows the relationship between sample size and effect size.

# **Example 2 – Validation using Vittinghoff (2009)**

Vittinghoff et al. (2009) present an example on page 544 in which  $\beta$ м = 0.1,  $\rho$ xм = 0.3, σм = 1, and σe = 1. They set the power at 0.8 and the one-sided significance level at 0.025. The computed sample size is 863.

# **Setup**

If the procedure window is not already open, use the PASS Home window to open it. The parameters for this example are listed below and are stored in the **Example 2** settings file. To load these settings to the procedure window, click **Open Example Settings File** in the Help Center or File menu.

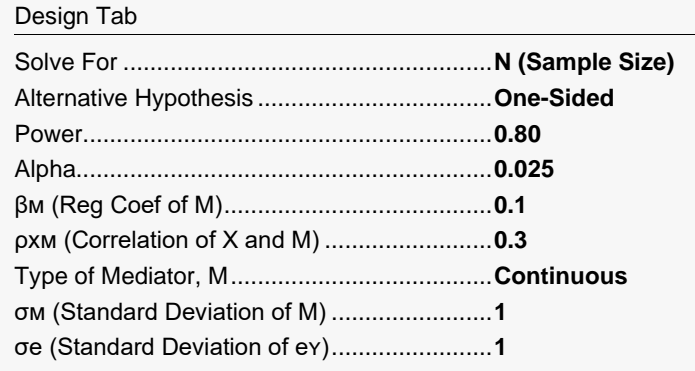

# **Output**

Click the Calculate button to perform the calculations and generate the following output.

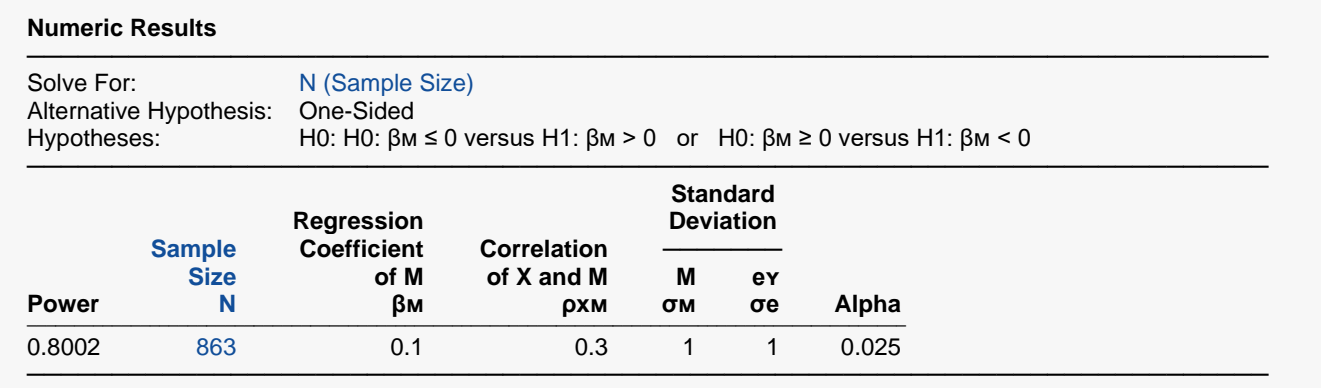

**PASS** matches the calculation of N = 863.